# Aspire L series

User's Guide

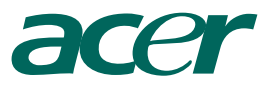

Copyright© 2005 Acer Incorporated All Rights Reserved

Aspire L series User's Guide

Changes may be made periodically to the information in this publication without obligation to notify any person of such revisions or changes. Such changes will be incorporated in new editions of this manual or supplementary documents and publications. This company makes no representations or warranties, either expressed or implied, with respect to the contents hereof and specifically disclaims the implied warranties of merchantability or fitness for a particular purpose.

Record the model number, serial number, purchase date, and place of purchase information in the space provided below. The serial number and model number are indicated on the label affixed to your computer. All correspondence concerning your unit should include the serial number, model number, and purchase information.

No part of this publication may be reproduced, stored in a retrieval system, or transmitted, in any form or by any means, electronically, mechanically, by photocopy, recording, or otherwise, without the prior written permission of Acer Incorporated.

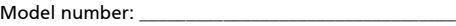

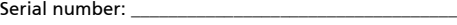

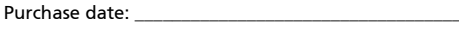

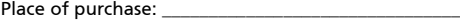

Acer and the Acer logo are registered trademarks of Acer Inc. Other companies' product names or trademarks are used herein for identification purposes only and belong to their respective companies.

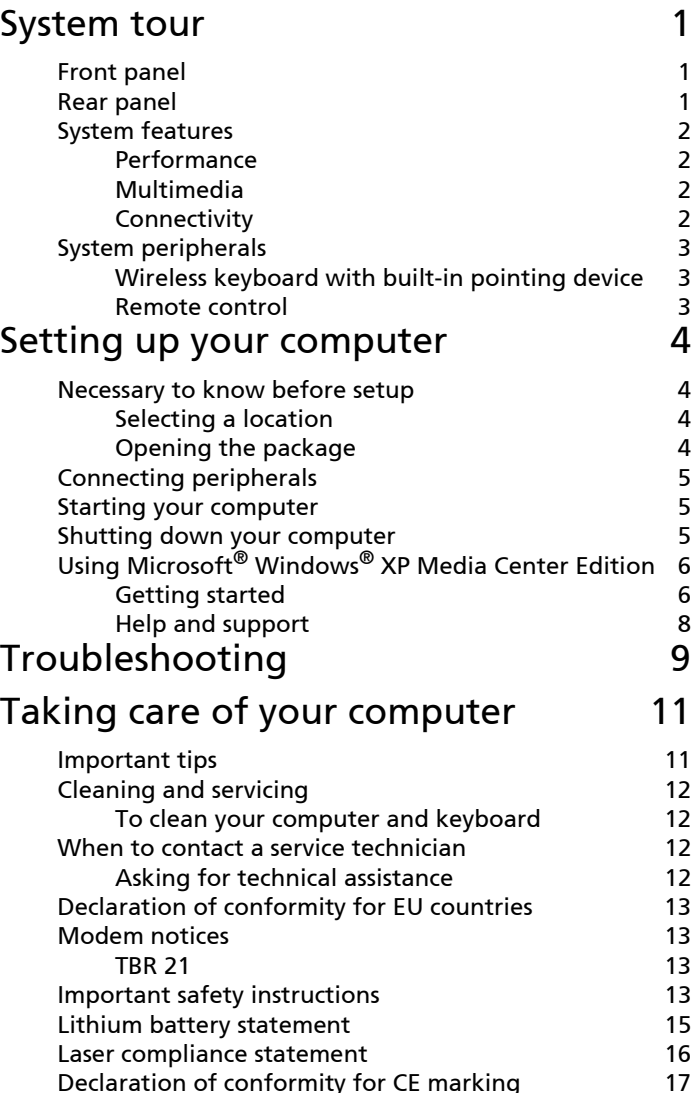

Declaration of conformity for CE marking

**Remark:** All images are for reference purposes only. Actual configuration may vary.

# <span id="page-4-0"></span>System tour

Your computer consists of the following:

# <span id="page-4-1"></span>Front panel

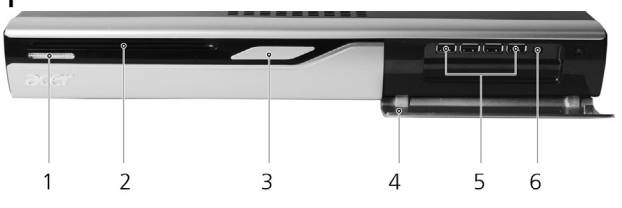

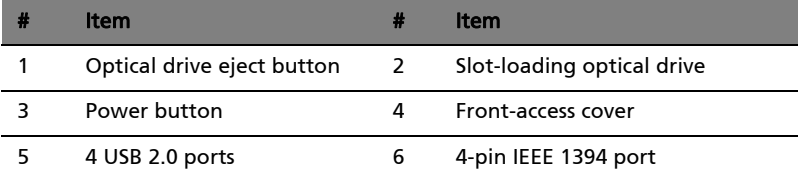

# <span id="page-4-2"></span>Rear panel

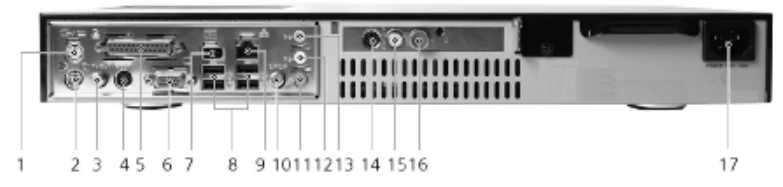

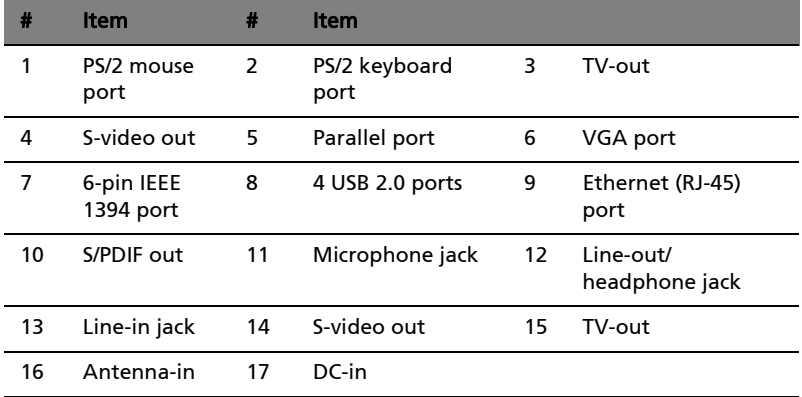

# <span id="page-5-0"></span>System features

#### <span id="page-5-1"></span>Performance

- AMD Athlon64 (FX) socket-939 processor
- DDR-SDRAM PC3200, expandable to a maximum of 4 GB
- Power management functionality
- Slot-loading DVD/CD writer
- High-capacity SATA HDD
- Supports USB 2.0 high-performance peripherals

# <span id="page-5-2"></span>Multimedia

- Stereo-surround audio system via onboard audio controller
- Audio-in/line-in, audio-out/line-out, headphone-out and external microphone-in jacks

# <span id="page-5-3"></span>**Connectivity**

- PS/2 mouse and keyboard ports
- External monitor (VGA) port
- Composite TV-out connector
- S-video connector
- SPDIF-out connector
- Parallel port
- 8 USB 2.0 ports
- Ethernet (RJ-45) LAN port
- 4-pin (front) and 6-pin (rear) IEEE 1394 ports

# <span id="page-6-0"></span>System peripherals

The Aspire L series computer consists of the system itself and system peripherals, like input devices or a set of speakers (optional). This section provides a brief description of basic system peripherals.

### <span id="page-6-1"></span>Wireless keyboard with built-in pointing device

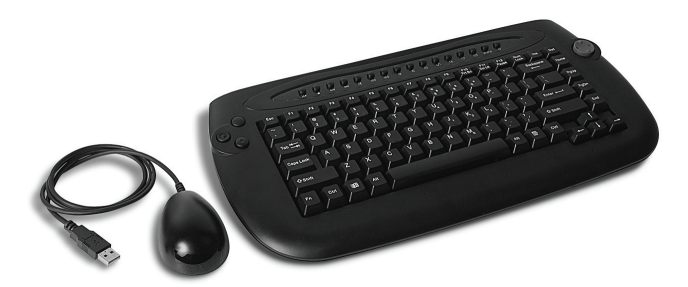

The wireless keyboard provides all the functionality of a standard keyboard and includes a built-in pointing device. Connect the keyboard receiver to a USB port and place the receiver so that it is in line-of-sight of the keyboard.

#### <span id="page-6-2"></span>Remote control

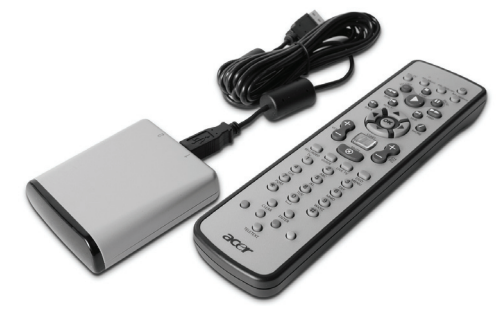

Connect the remote control receiver to a USB port and place the receiver so that it is in line-of-sight of the remote control.

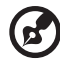

Note: All images are for reference purposes only. Actual configuration may vary.

# <span id="page-7-0"></span>Setting up your computer

The Aspire L series is a versatile and powerful system, supporting an AMD CPU. The computer uses a state-of-the-art bus architecture, which improves system efficiency and helps the system support varied multimedia and software applications.

Your Aspire L series has standard I/O (input/output) interfaces such as a parallel port, PS/2 ports, USB ports, IEEE 1394 ports, microphone, stereo line-in and line-out jacks. The system can accommodate extra peripheral equipment through these I/O ports.

Furthermore, the system is compatible with the Microsoft<sup>®</sup> Windows<sup>®</sup> XP Media Center Edition operating system.

# <span id="page-7-1"></span>Necessary to know before setup

### <span id="page-7-2"></span>Selecting a location

Selecting the optimum location for your computer:

- Do not place the system too close to other electrical equipment.
- Do not place the system in high-traffic areas or where the power cord or other cords may be stepped on.
- Avoid placing the system in any location that is excessively dusty or damp.
- Do not stack other equipment on top of the system.
- Do not block system ventilation.

### <span id="page-7-3"></span>Opening the package

Open the package carefully and keep all packing materials for later use.

Ensure that all items are present and in good condition. If any of the following items are missing or appear damaged, contact your dealer immediately:

- Aspire L series system
- Wireless keyboard with built-in pointing device
- Remote control
- Starter poster

Other user documentation and third-party software.

# <span id="page-8-0"></span>Connecting peripherals

After everything is connected, plug the power cord into the system and insert the other end into a power outlet.

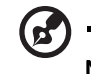

........................ Note: Don't connect the system power cord before connecting all peripherals to the system.

# <span id="page-8-1"></span>Starting your computer

After connecting all the peripheral equipment, start your computer according to the steps below:

- 1 Turn on all peripheral equipment, such as the monitor, printer, speakers, etc.
- 2 Turn on the system. Once the start up process is complete, you can begin to use your computer.

# <span id="page-8-2"></span>Shutting down your computer

From the "Start" menu, select "Shut Down" and click OK.

In the event of a system crash, press and hold the power button on the front of the system for four seconds. After the system has shut down, turn off all peripheral devices.

# <span id="page-9-0"></span>Using Microsoft® Windows® XP Media Center Edition

### <span id="page-9-1"></span>Getting started

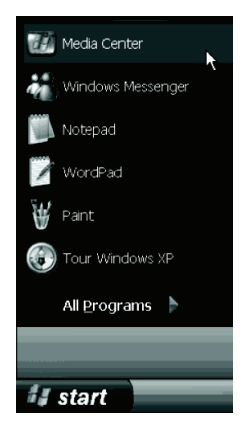

There are two ways to open Windows® XP Media Center Edition:

- **1** Use your mouse to open the Start menu by clicking on the start icon in the bottom left hand of your Windows desktop. Then select Media Center from the Start menu or from your list of programs.
- 2 Press the green Start button on your Windows Media Centre remote control (selected models only).

#### My Music

With Media Center, it is possible to copy CDs, create playlists, organize your music library, and create queues to play your favorite tunes.

To create a playlist:

- **1** First, Start Media Center using the remote or a mouse.
- **2** Select My Music, and then navigate to select the music you wish to add to the list.
- **3** Press OK, then choose Add to Queue. Confirmation is then displayed to show the music was added to the queue.

My TV (selected models only)

With My TV it is possible to find and record your favorite shows using the program guide (selected regions only). It is also possible to record a show while watching another prerecorded show.

To watch a recorded show

- **1** Select My TV, then Recorded TV.
- **2** Navigate to select the name of the recording you wish to watch, then press Play.

#### Play DVDs

Your Acer Media Center Edition PC has all the functionality of a conventional DVD player.

#### My Pictures

Using My Pictures you can create a slide show to view your favorite photos or burn a disk of your holiday snaps to send to your relatives.

To Zoom and Pan a picture

- **1** Press the Start button, then select My Pictures.
- **2** Press OK, then select the image you wish to view.
- **3** Use the OK button to zoom in, press it again to zoom in further.
- **4** Use the arrow buttons to pan the image.

Radio (selected models only)

Use Radio to manage and listen to your favorite FM and Internet radio stations.

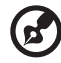

Note: A radio tuner card must be installed to enable the FM radio functions.

#### My Videos

Watch digital video that you have created or downloaded from the Internet.

# <span id="page-11-0"></span>Help and support

Answers to many of your questions can be found in the help section.

To open the Help section:

- **1** Start up Media Center and then select Settings (by pressing More on your remote or right-clicking the mouse)
- **2** Select the Help option, then choose what kind of help you need.

# <span id="page-12-0"></span>Troubleshooting

The following are possible situations that may arise during the use of your computer, and each is followed by simple answers and solutions.

#### Q: I pressed the power switch but the system did not boot up.

A: Check the LED located around the power switch.

If the LED is not lit, no power is being applied to the system. Do any of the following:

- Check if the voltage selector switch located on the rear panel of the computer is set to the correct voltage.
- Check if you have properly plugged the power cable into an electrical outlet.
- If you are using a power strip or AVR, make sure it is plugged in and turned on.

If the LED is lit, check the following:

• Is a non-bootable (non-system) optical disk in the optical drive? If yes, remove or replace it with a system optical disk and press <Ctrl> + <Alt> + <Del> to restart your computer.

#### Q: Nothing appears on the screen.

A: Your computer's power management function automatically blanks the screen to save power. Press any key to turn the display back on.

If pressing a key does not work, restart your computer. If restarting your computer does not work, contact your dealer or the technical support center for assistance.

#### Q: The printer does not work.

A: Do the following:

- Make sure the printer is connected to a power outlet and that it is turned on.
- Make sure the printer cable is connected securely to the system's parallel port and the corresponding port on the printer.
- For additional information concerning the printer, refer to the printer's documentation.

#### Q: No sound comes out of the speakers.

- A: Check the following:
- The volume may be muted. Look for the Volume icon on the taskbar. If it is crossed-out, click on the icon and deselect the mute option. You can also press the volume control/mute knob on your USB keyboard to toggle the mute function.
- If headphones, earphones or external speakers are connected to the line-out jack of your computer, the internal or built-in speakers are automatically turned off.

#### Q: System cannot read hard disk, CD or DVD information.

- A: Check the following:
- Make sure you are using the correct type of media.
- Make sure the CD or DVD is inserted correctly (rightside up) into the proper drive.
- Check to be sure the CD or DVD is clean and unscratched.
- Check your drive by using a good (undamaged) optical disk. If your CD or DVD drive cannot read the information on the good CD or DVD, there may be a problem with the drive. Contact your dealer or technical support center for assistance.

#### Q: System cannot write to hard disk or optical disk.

- A: Check the following:
- Make sure the media is not write-protected.
- Make sure you are using the correct type of optical disk.

# <span id="page-14-0"></span>Taking care of your computer

Please read the instructions listed in this section. Following these instructions will help you maximize the durability of your computer.

# <span id="page-14-1"></span>Important tips

- Do not place other equipement on top of the computer.
- Do not block system ventilation.
- Do not expose the computer to direct sunlight. Do not place it near sources of heat, such as a radiator.
- Do not subject the computer to magnetic fields.
- Do not expose the computer to rain or moisture.
- Do not spill water onto or into the computer.
- Do not subject the computer to heavy shock or vibration.
- Do not expose the computer to dust or dirt.
- Never place the system on uneven surfaces.
- Do not step on the power cord or place heavy objects on top of it. Carefully route the power cord and any cables away from foot traffic.
- When unplugging the power cord, do not pull on the cord itself but pull on the plug.
- The total ampere rating of the equipment plugged in should not exceed the ampere rating of the cord, if you are using an extension cord. Also, the total current rating of all equipment plugged into a single wall outlet should not exceed the fuse rating.
- Check the documentation that came with your software and/or drivers to see if you can select other settings to make viewing the screen more comfortable.

# <span id="page-15-0"></span>Cleaning and servicing

# <span id="page-15-1"></span>To clean your computer and keyboard

- 1 Turn off the computer and unplug the power cord.
- 2 Use a soft cloth moistened with water and gently wipe the exterior of the computer and the keyboard. Do not use liquid or aerosol cleaners.

# <span id="page-15-2"></span>When to contact a service technician

- If you drop and damage the computer.
- If liquid has been spilled into the computer.
- If the computer is not operating normally.

# <span id="page-15-3"></span>Asking for technical assistance

For technical assistance, contact your local dealer or distributor. You may also access the Acer Web site (http://www.acersupport.com) for information on how and where to contact the service centers available in your area.

# <span id="page-16-0"></span>Declaration of conformity for EU countries

Acer hereby declares that this personal computer is in compliance with the essential requirements and other relevant provisions of Directive 1999/5/EC.

# Notice: Shielded cables

All connections to other computing devices must be made using shielded cables to maintain compliance with FCC regulations.

#### Notice: Peripheral devices

Only peripherals (input/output devices, terminals, printers, etc.) certified to comply with the Class B limits may be attached to this equipment. Operation with non-certified peripherals is likely to result in interference to radio and TV reception.

# <span id="page-16-1"></span>Modem notices

### <span id="page-16-2"></span>TBR 21

This equipment has been approved [Council Decision 98/482/EC - "TBR 21"] for pan-European single terminal connection to the Public Switched Telephone Network (PSTN). However, due to differences between the individual PSTNs provided in different countries, the approval does not, of itself, give an unconditional assurance of successful operation on every PSTN termination point. In the event of problems, you should contact your equipment supplier in the first instance.

# <span id="page-16-3"></span>Important safety instructions

Read these instructions carefully. Save them for future reference.

- 1 Follow all warnings and instructions marked on the product.
- 2 Unplug this product from the wall outlet before cleaning. Do not use liquid cleaners or aerosol cleaners. Use a water-moistened cloth for cleaning.
- 3 Do not use this product near water.
- 4 Do not place this product on an unstable cart, stand or table. If the product falls, it could be seriously damaged.
- 5 Slots and openings are provided for ventilation to ensure reliable operation of the product and to protect it from overheating. These openings must not be blocked or covered. The openings should never be blocked by placing the product on a bed, sofa, rug or other similar surface.
- 6 This product should be operated from the type of power indicated on the marking label. If you are not sure of the type of power available, consult your dealer or local power company.
- 7 Do not allow anything to rest on the power cord. Do not locate this product where people will walk on the cord.
- 8 If an extension cord is used with this product, make sure that the total ampere rating of the equipment plugged into the extension cord does not exceed the extension cord ampere rating. Also, make sure that the total rating of all products plugged into the wall outlet does not exceed the fuse rating.
- 9 Never push objects of any kind into this product through cabinet slots as they may touch dangerous voltage points or short-out parts that could result in a fire or electric shock. Never spill liquid of any kind onto or into the product.
- 10 Do not attempt to service this product yourself, as opening or removing covers may expose you to dangerous voltage points or other risks. Refer all servicing to qualified service personnel.
- 11 Unplug this product from the wall outlet and refer servicing to qualified service personnel under the following conditions:
	- a When the power cord or plug is damaged or frayed.
	- b If liquid has been spilled into the product.
	- c If the product has been exposed to rain or water.
	- d If the product does not operate normally when the operating instructions are followed. Adjust only those controls that are covered by the operating instructions, since improper adjustment of other controls may result in damage and will often require extensive work by a qualified technician to restore the product to normal condition.
	- e If the product has been dropped or the case has been damaged.
	- f If the product exhibits a distinct change in performance, indicating a need for service.
- 12 Use only the proper type of power supply cord set (provided in your accessories box) for this unit. It should be a detachable type : UL listed/CSA certified, type SPT-2, rated 7A 125V minimum, VDE approved or its equivalent. Maximum length is 15 feet (4.6 meters).
- 13 Always disconnect all telephone lines from the wall outlet before serving or disassembling this equipment.

14 Avoid using a telephone line (other than the cordless type) during an electrical storm. There may be a remote risk of electric shock from lightning.

# <span id="page-18-0"></span>Lithium battery statement

#### CAUTION

Danger of explosion if battery is incorrectly replaced. Replace only with the same or equivalent type recommended by the manufacturer. Dispose of used batteries according to local regulations. Recycle if possible.

#### ADVARSEL!

Lithiumbatteri - Eksplosionsfare ved fejlagtig håndtering. Udskiftning må kun ske med batteri af samme fabrikat og type. Léver det brugte batteri tilbage til leverandøren.

#### ADVARSEL

Eksplosjonsfare ved feilaktig skifte av batteri. Benytt samme batteritype eller en tilsvarende type anbefalt av apparatfabrikanten. Brukte batterier kasseres i henhold til fabrikantens instruksjoner.

#### **VARNING**

Explosionsfara vid felaktigt batteribyte. Anvãnd samma batterityp eller en ekvivalent typ som rekommenderas av apparattillverkaren. Kassera anvãnt batteri enligt fabrikantens instruktion.

#### **VAROITUS**

Päristo voi räjähtää, jos se on virheellisesti asennettu. Vaihda paristo ainoastaan laitevalmistajan suosittelemaan tyyppiin. Hävitä käytetty paristo valmistajan ohjeiden mukaisesti.

#### VORSICHT!

Explosionsgefahr bei unsachgemäßen Austausch der Batterie Ersatz nur durch denselben oder einem vom Hersteller empfohlenem ähnlichen Typ. Entsorgung gebrauchter Batterien nach Angaben des Herstellers.

### <span id="page-19-0"></span>Laser compliance statement

The CD or DVD drive used with this computer is a laser product. The CD or DVD drive's classification label (content shown below) is located on the drive.

CLASS 1 LASER PRODUCT CAUTION: INVISIBLE LASER RADIATION WHEN OPEN. AVOID EXPOSURE TO BEAM.

APPAREIL A LASER DE CLASSE 1 PRODUIT LASERATTENTION: RADIATION DU FAISCEAU LASER INVISIBLE EN CAS D'OUVERTURE. EVITTER TOUTE EXPOSITION AUX RAYONS.

LUOKAN 1 LASERLAITE LASER KLASSE 1 VORSICHT: UNSICHTBARE LASERSTRAHLUNG, WENN ABDECKUNG GEÖFFNET NICHT DEM STRAHLL AUSSETZEN

PRODUCTO LÁSER DE LA CLASE I ADVERTENCIA: RADIACIÓN LÁSER INVISIBLE AL SER ABIERTO. EVITE EXPONERSE A LOS RAYOS.

ADVARSEL: LASERSTRÅLING VEDÅBNING SE IKKE IND I STRÅLEN.

VARO! LAVATTAESSA OLET ALTTINA LASERSÅTEILYLLE. VARNING: LASERSTRÅLNING NÅR DENNA DEL ÅR ÖPPNAD ÅLÅ TUIJOTA SÅTEESEENSTIRRA EJ IN I STRÅLEN

VARNING: LASERSTRÅLNING NAR DENNA DEL ÅR ÖPPNADSTIRRA EJ IN I STRÅLEN

ADVARSEL: LASERSTRÅLING NAR DEKSEL ÅPNESSTIRR IKKE INN I STRÅLEN

# <span id="page-20-0"></span>Declaration of conformity for CE marking

Name of manufacturer: Acer Inc.

Address of manufacturer: 8F, 88, Sec. 1, Hsin Tai Wu Rd. Hsichih, Taipei Hsien 221 Taipei, Taiwan

Declares that product: Personal computer Model: Aspire series

Conforms to the EMC Directive 89/336/EEC as attested by conformity with the following harmonized standards:

EN55022:1998/A1: 2000; AS/NZS CISPR 22: 2002: Limits and methods of measurement of radio interference characteristics of information technology equipment

EN55024: 1998/A1: 2001; AS/NZS CISPR 24: 1997: Information technology equipment - immunity characteristics -- limits and methods

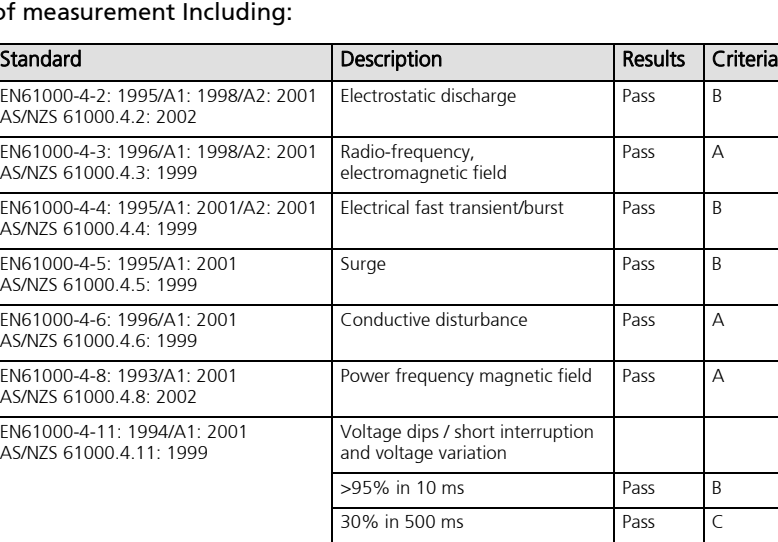

of measurement Including:

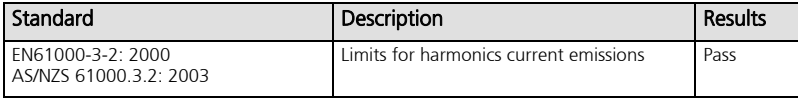

 $>95\%$  in 5000 ms Pass C

18

Conforms to the Low Voltage Directive 73/23/EEC as attested by conformity with the following harmonized standard:

EN60950: 2000 3rd: Safety of Information Technology Equipment Including Electrical Business Equipment.

This equipment has been approved by Council Decision 98/482/EC (CTR21) for pan-European single terminal connection to the Public Switched Telephone Network (PSTN).

We, Acer Inc., hereby declare that the equipment bearing the trade name and model number specified above was tested conforming to the applicable rules under the most accurate measurement standards possible, and that all the necessary steps have been taken and are in force to assure that production units of the same equipment will continue to comply with the requirements.

Easy Lai

--------------------------- Easy Lai, Director Acer Incorporated